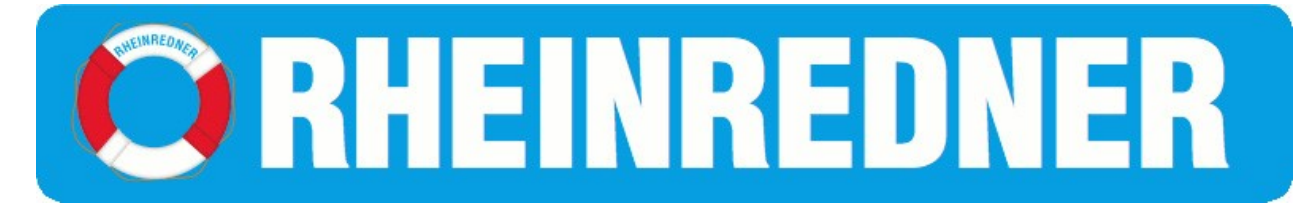

# **Anleitung für den Toastmaster des Abends**

# **in 16 Schritten**

# **Du magst auch mal einen Abend moderieren? Super! Das ist zu tun:**

- 1. **Diese Liste einmal von Anfang bis Ende durchlesen**. Auftauchende Fragen beantworten wir gerne – bitte stellt sie zeitig!
	- a. VP Education: [education@rheinredner.de](mailto:education@rheinredner.de);
	- b. Präsident: [president@rheinredner.de\)](mailto:president@rheinredner.de)
- 2. In Easyspeak die **Rolle des Toastmasters auswählen** oder bestätigen. Daraufhin verändert sich **die Ansicht und Befugnis in Easyspeak**. Das Thema des Abends auswählen und mit dem Button "save" bestätigen.
- 3. Bereite deine Moderation vor. Besonders
	- a. am Anfang
	- b. nach den vorbereiten Reden,
	- c. vor den Bewertungsreden und
	- d. ganz am Ende kannst du kleine Beiträge leisten, um dein Thema zu vertiefen. Achte aber darauf, dass es nicht länger als ca. 2 Minuten wird, sonst wird der ganze Abend zu lang. Du bist Moderator, die Reden und Redner sollen im Fokus stehen.
- 4. Sobald sich Mitglieder für Wort des Abends, Tipp des Abends und die Table Topics gefunden haben, kannst du sie fragen, ob sie sich auf dein Thema beziehen mögen. (Namen in Easyspeak anklicken > Email)

# **Sonntag vor dem Treffen:**

- 5. Agenda prüfen.
	- a. Einladungs-E-Mail schreiben, dabei das Thema vorstellen und offene Rollen bewerben. Achtung! Wegen Sammelmail-Schwierigkeiten mit Easyspeak bitte die Einladungs- und Info-E-Mails über **[rheinredner@yahoogroups.de](mailto:rheinredner@yahoogroups.de)** verschicken.

# **In den nächsten Tagen:**

- 6. Immer wieder die Agenda prüfen. Wenn du Rollen an Mitglieder vergeben möchtest, kannst du diese auswählen.
	- a. Mit dem "**save**" Button oberhalb der Liste bestätigst du die Auswahl. Es erscheint ein **rotes Ausrufezeichen** vor den Mitgliedern, die nun noch **nicht** wissen, dass sie ausgewählt wurden.
	- b. Um sie zu informieren, klickst du oben rechts auf "-E-Mail".
	- c. Darauf wird dir wird eine E-Mail-Seite angezeigt.
	- d. Auf der E-Mail-Seite wählst du "third email" aus. Jetzt wird nur an die Mitglieder mit dem Ausrufezeichen eine Mail versendet, in der sie informiert werden, dass sie für eine Rolle vorgesehen sind und sie um Bestätigung gebeten werden.

#### **Dienstag Abend**

7. **ACHTUNG.** Alle vorbereiteten Reden **müssen** jetzt vollständig eingetragen sein: **mit Titel und Workbook/Pfad.** Wenn eins fehlt, **verweigert Easyspeak das Drucken der Agenda**! Schreibe die Mitglieder an (klick auf den Namen > E-Mail) und fordere sie auf, die fehlenden Daten zu ergänzen!

#### **Mittwoch Abend oder Donnerstag vor dem Meeting:**

- 8. Drucke die Agenda für alle aus, drucke einige zusätzliche Exemplare für mögliche zusätzliche Gäste oder unerwartet kommende Mitglieder. Entscheide, ob du die detaillierte Ansicht haben möchtest oder die normale, schau dir beide an (Easyspeak, oben rechts Button "Detail" und "Agenda". Anklicken, anschauen, dann Rechtsklick mit der Maus und "Drucken").
- 9. Sprich mit deinem VP Education oder dem Präsidenten, ob es an dem Termin besondere Urkunden zu verleihen gibt.

#### **Unmittelbar vor Beginn des Meetings im Tenri:**

- 10. Fülle letzte Lücken in den Rollen indem du ankommende Mitglieder fragst ob sie dazu bereit wären.
- 11. Falls du besondere Auszeichnungen verleihen sollst, lass dir von einem der Officer helfen, solche in den Unterlagen zu finden und leg sie dir bereit.
- 12. Bei englischen Abenden kannst du die Mitglieder darauf hinweisen, dass den ganzen Abend Englisch gesprochen werden soll, auch in den Pausen.

#### **Beim Meeting:**

- 13. Wenn der Präsident das Meeting eröffnet hat, begrüße die Mitglieder und gib alle Änderungen/Ergänzungen in der Agenda bekannt.
- 14. Lass sich die sichtbaren/hörbaren Rollen vorstellen (Füllwortzähler, Zeitnehmer, Kamera). Frag nach, wenn sie etwas vergessen.
- 15. Ablauf des Abends und Thema vorstellen & Moderieren

# **Nach dem Treffen:**

- 16. Schließe das Meeting.
	- a. In Easyspeak alle Rollen sowie die Sieger nachtragen,
	- b. sichern (Button "Save") und
	- c. die Agenda schließen ("Close").
	- d. (Fragen richte an: [education@rheinredner.de](mailto:education@rheinredner.de))
- 17. Schreibe eine kurze Zusammenfassung von dem Abend, erwähne dabei die Sieger und Auszeichnungen. Schicke diese wieder an die Gruppe über **[rheinredner@yahoogroups.de](mailto:rheinredner@yahoogroups.de)**.

# **Fertig! Du hast einen Abend bei den Rheinrednern moderiert! Danke dafür!**